# Ubuntu 18.04でのEasyISTRの環境構築  $-$ Salome, FrontISTR, EasyISTR $-$

#### 従来は手動インストール不要であったが、手動インストールしたもの

- (1) Salomeのインストール
	- python:python関係は何もインストールされていなかった
- (2) FrontISTRのビルド gfortran:従来は依存関係で自動インストールされていた
- (3) EasyISTRの動作

python-gtk2

#### EasyISTRの動作中に警告メッセージが出るもの

- (1) GNOME-terminal
- (2) Paraview(リポジトリからインストールしたバージョン5.4.1) 公式サイトからダウンロードしたバージョン5.5.0は問題なし aptからは必要なライブラリが不足しているように思われる

### GNOME-terminalの警告メッセージ

meshデータを読み込みました。 fistr2vtk.py -mesh FistrModel meshファイルを変換中... 変換しました

paraview convFistrModel.msh.vtk &

Paraviewの警告メッセージ(省略)

Body: Steel を設定しました fixにBOUNDARYを設定しました loadに面荷重を設定しました 線形solverの設定を変更しました #オプション"-x"は非推奨であり、将来のgnome-terminal バージョ ンでは削除される可能性があります。# # "-- "を使用するとオプション指定を終了します。この後ろに実行 するコマンドラインを指定します。#

## Paraview(リポジトリのバージョン)の画像上のメッセージ

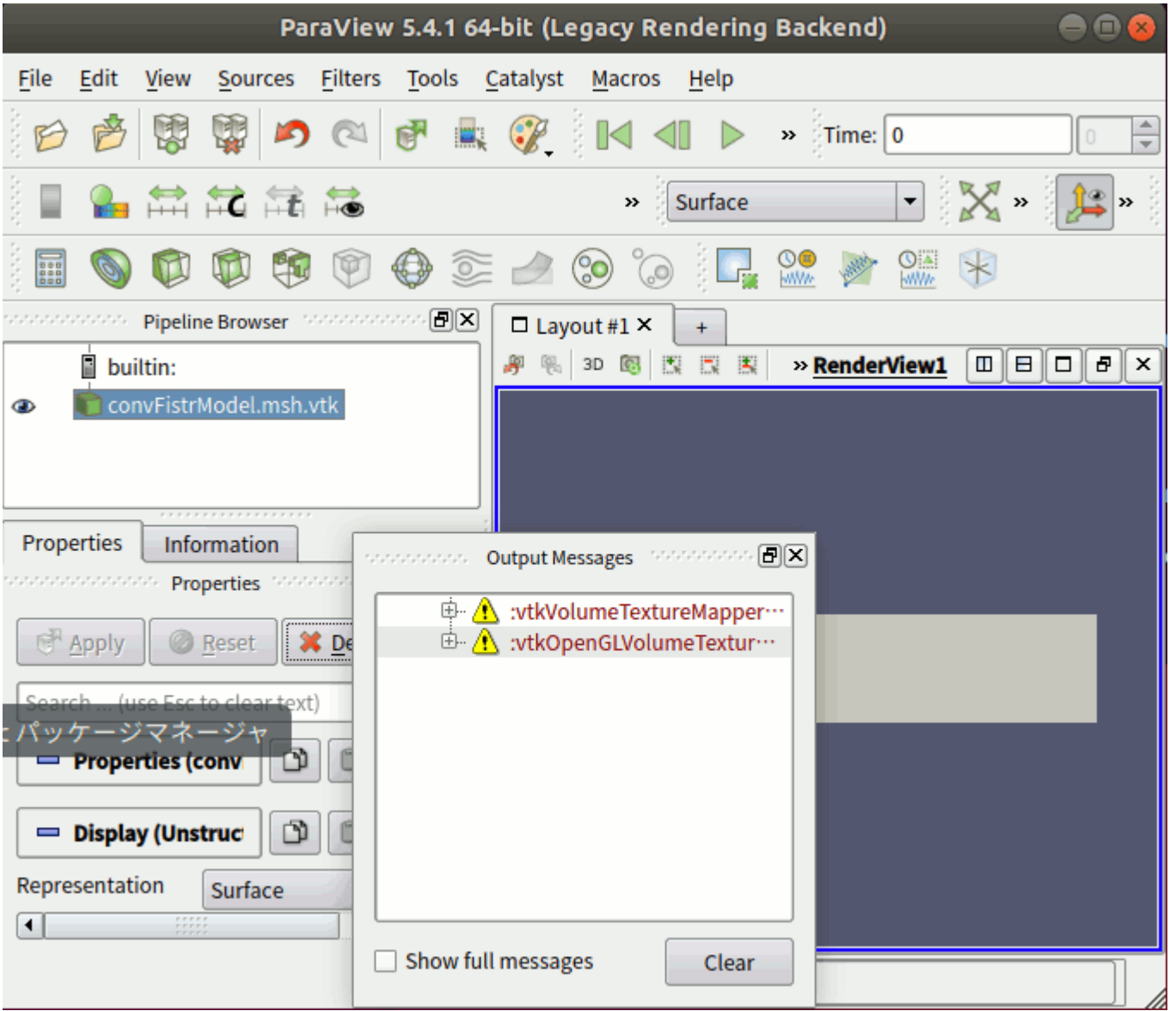

# Paraview(公式サイトのバージョン):警告メッセージなし

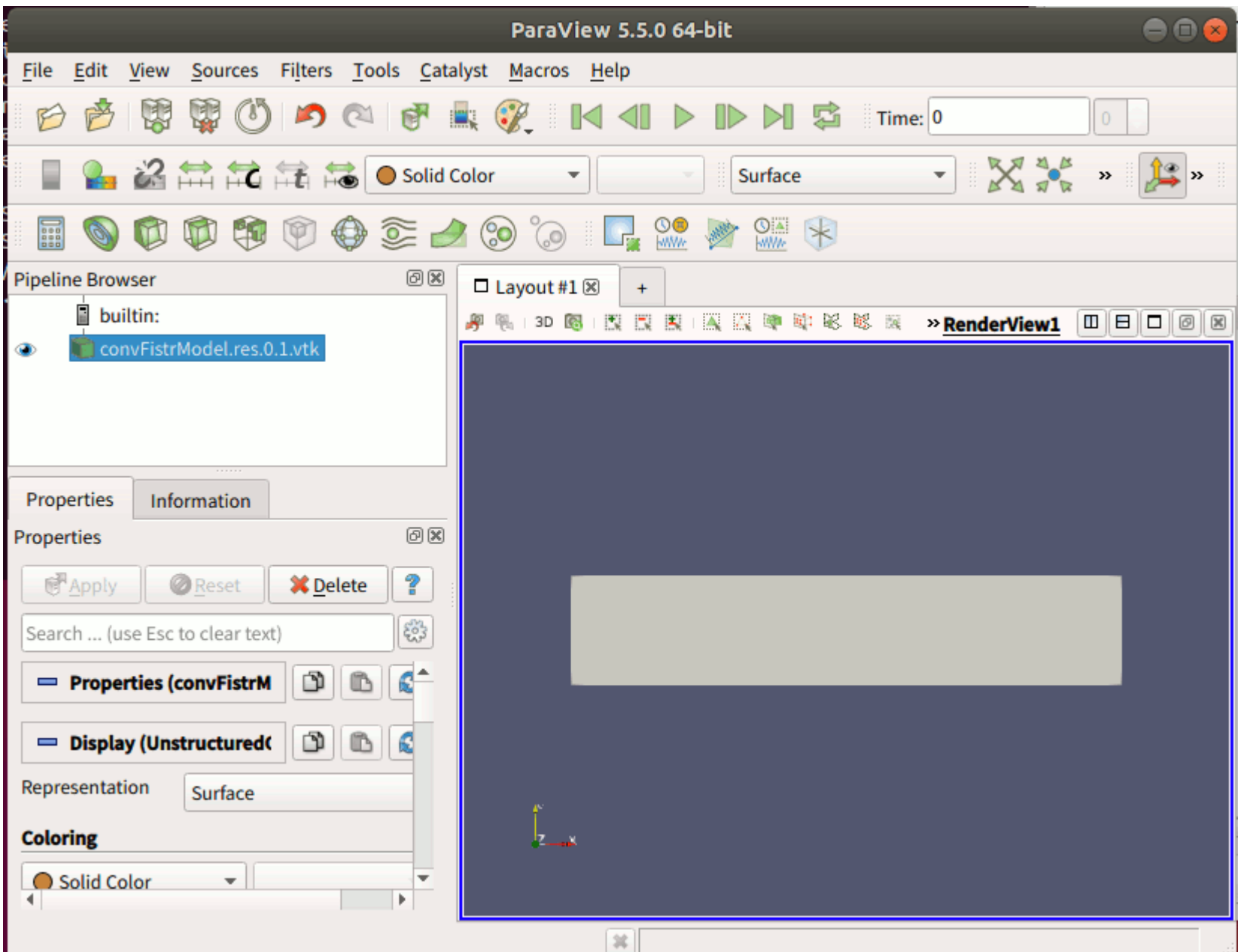